## Approvals

Last Modified on 01/08/2025 2:07 pm EST

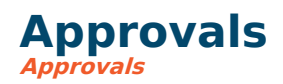

**Approvals** are used to record pre-approved program financial aid. Modifiers are used for membership financial aid and other group discounting.

## **Add Approval**

- 1. Find or add member.
- 2. Click **Approvals**
- 3. Click **Add Approval**
- 4. Select the approval for which the member qualifies from the drop down list.
- 5. Change date range if needed.
- 6. Click **Save**
- 7. Member will automatically receive the approved discount in the cart.

**NOTE:** Adding an approval **does not impact existing registrations** . The approval must be in place before a program is sold. If an existing program needs to be discounted but the approval was not in place, a manual [adjustment](https://fund-accounting.knowledgeowl.com/help/sale-adjustments) is required.

## **Edit Approval**

- 1. Find member
- 2. Click **Approvals**
- 3. Click the edit pencil on the approval being modified.
- 4. Change the end date or other fields as needed.
- 5. Click **Save**